## **Piano Lauree Scientifiche - Progetto Archimede Costruzioni con riga e compasso nello spazio**

**Piano perpendicolare ad una retta e passante per un punto appartenente alla retta** 

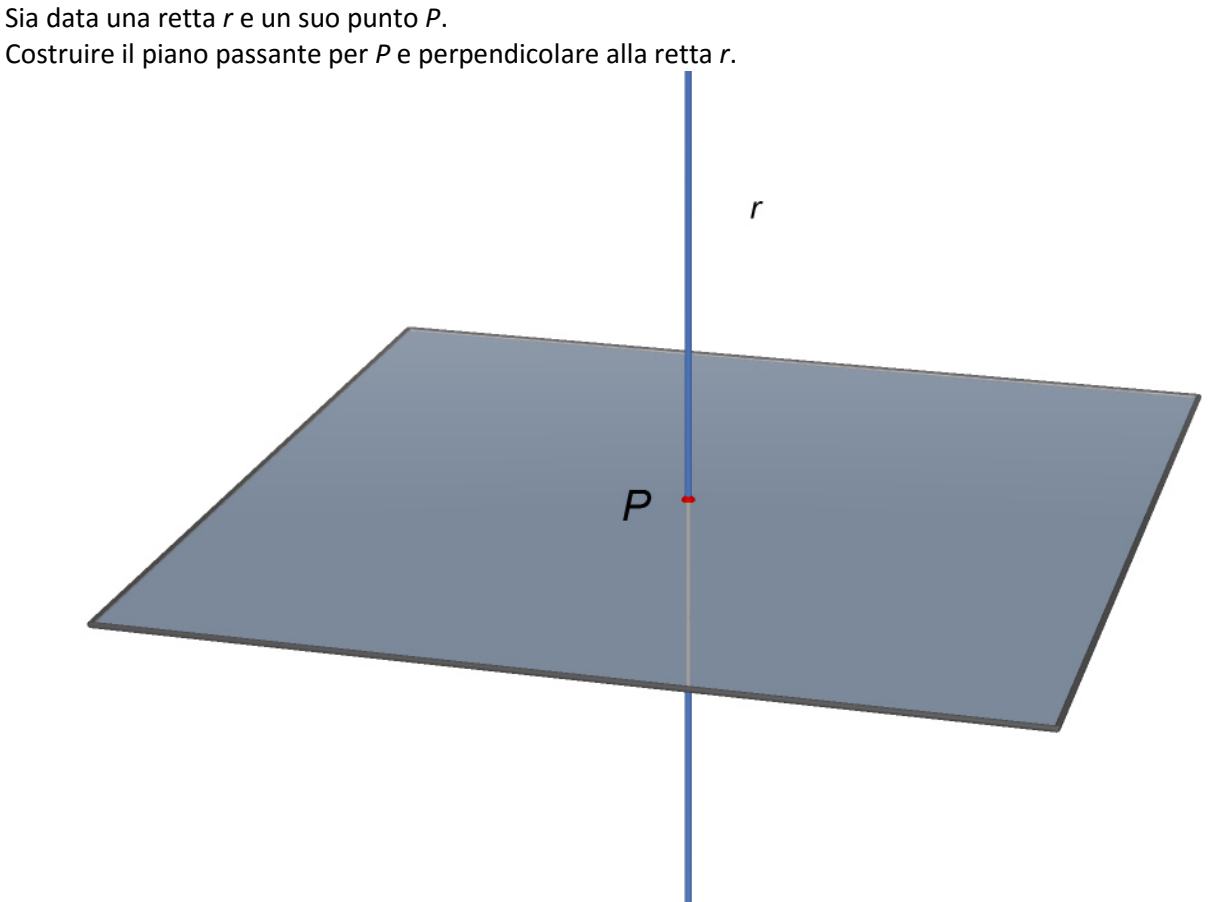

**Figura 1** (file:01\_piano\_perp\_retta\_e\_passante\_per\_punto\_della\_retta\_01.cg3)

Negli Elementi di Euclide non c'è questa costruzione.

In Cabri 3D c'è lo strumento che fa ciò. Cliccare sull'icona *Costruzione* (quinta icona da sinistra) e selezionare *Perpendicolare*.

## **Svolgimento.**

- 1) Punto *A* non appartenente alla retta *r*
- 2) Piano *a* contenente *r* e *A*
- 3) Retta *s\_1*, contenuta nel piano *a,* passante per *P* e perpendicolare a *r*
- 4) Punto *B* non appartenente al piano *a*
- 5) Piano *b* contenente *r* e *B*
- 6) Retta s\_2 contenuta nel piano *b* passante per *B* e perpendicolare a r
- 7) Piano *c* contenente le rette *s\_1* e *s\_2*.

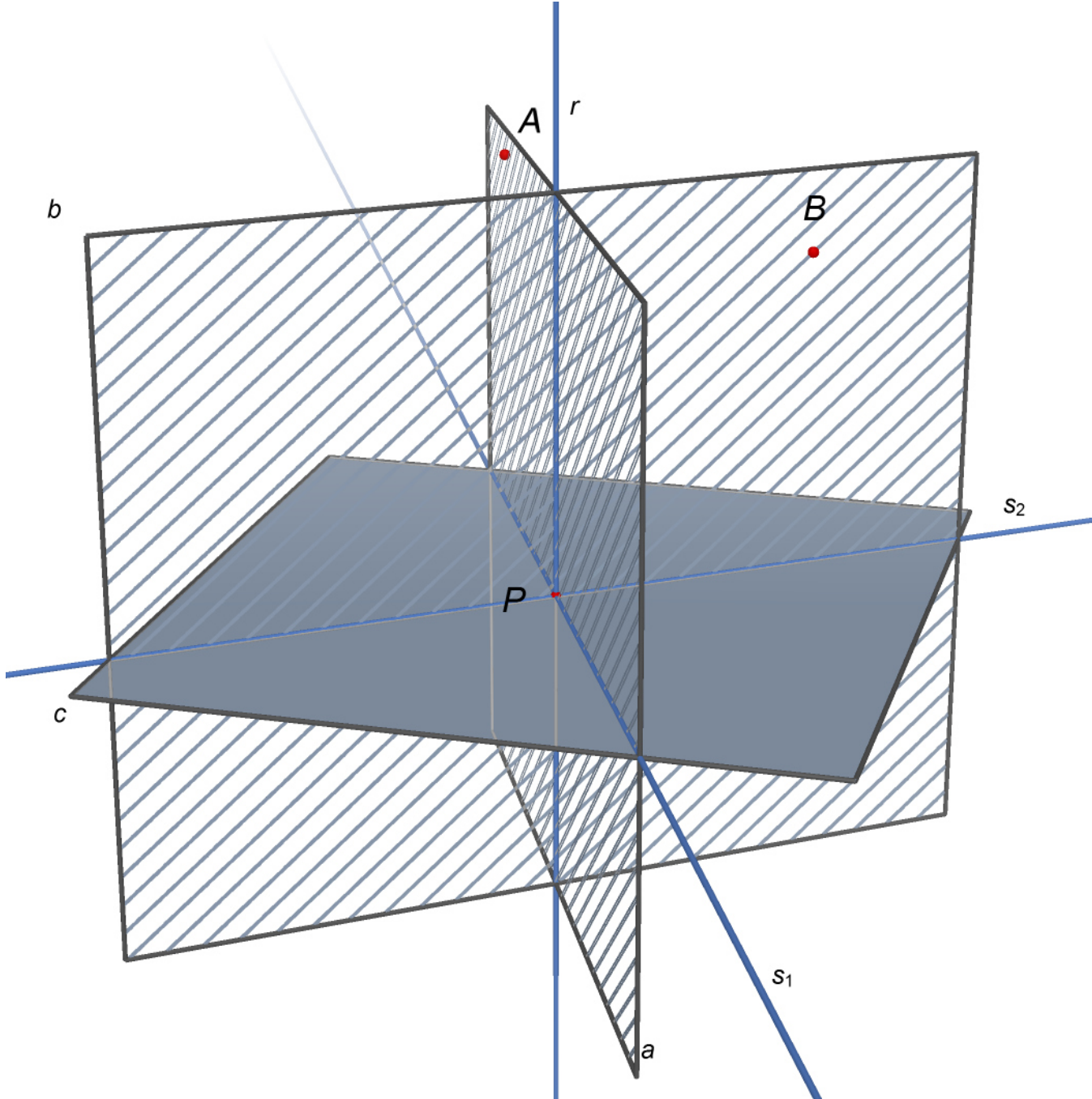

**Figura 1** (file:01\_piano\_perp\_retta\_e\_passante\_per\_punto\_della\_retta\_02.cg3)

Il piano *c* contiene ovviamente il punto *P*. Inoltre è perpendicolare a *r* perché contiene le rette *s\_1* e *s\_2* che sono, per costruzione, rette passanti per *P* entrambe perpendicolari alla retta *r*. Il piano *c* è quindi il piano cercato.

**PLS - Piano Lauree Scientifiche – Progetto Archimede – Costruzioni con riga e compasso nello spazio Piano perpendicolare ad una retta e passante per un punto appartenente alla retta**